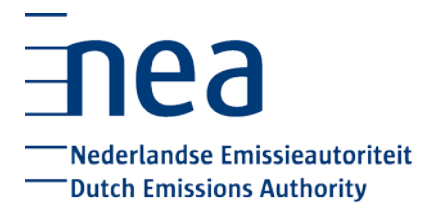

# **Checklist Jaarafsluiting 2020 – rekeningbevoegden**

## **Registeradministratie op orde brengen**

- o De gegevens van uw organisatie en de rekeningbevoegden op uw rekening in het register zijn actueel. Het is raadzaam om dit elk jaar in december of januari te controleren en als er wijzigingen zijn, deze zo snel mogelijk aan de NEa door te geven via het [wijzigingsformulier.](https://formulier.emissieautoriteit.nl/nea/Redesign_wijzigen_nl)
- o Vraag op tijd de rekeninginstelling aan waarmee het mogelijk is om de inlevertransactie door 1 gebruiker te laten uitvoeren. Dit is een keuze van de rekeninghouder die ook met een [wijzigingsformulier](https://formulier.emissieautoriteit.nl/nea/Redesign_wijzigen_nl) kan worden doorgegeven.
- o Indien er twee gebruikers nodig zijn voor de inlevertransactie: u beschikt begin maart over minimaal twee actieve gebruikers op uw rekening met de benodigde permissies voor het uitvoeren van verschillende [transacties:](https://www.emissieautoriteit.nl/onderwerpen/transacties-ets)
	- Eén actieve gebruiker met minimaal de permissie om transacties te initieren (een rekeningbevoegde, of een rekeningbevoegde + fiatteur)
	- Eén actieve gebruiker met minimaal de permissie om transacties te initieren (een fiatteur, of een rekeningbevoegde + fiatteur)

#### **Verificatiebureau in register selecteren**

o Het (nieuwe) verificatiebureau in het register is nog niet geselecteerd, als uw inrichting voor het eerst deelneemt aan het EU ETS of als u bent overgestapt naar een ander verificatiebureau. Vanaf pagina 15 van de handleiding voor het CO<sub>2</sub>-register staat hoe u een verificatiebureau in het register selecteert.

### **Emissiecijfer in register invoeren + laten verifiëren**

- O Uiterlijk 31 maart is uw geverifieerde emissiecijfer in het register [ingevoerd.](https://www.emissieautoriteit.nl/onderwerpen/jaarafsluiting-ets/emissiecijfer-invoeren-en-laten-verifieren) Zie pagina 17 van de handleiding voor het CO<sub>2</sub>-register voor een instructie voor het invoeren van uw emissiecijfer. Of zie het [instructiefilmpje 'E](http://ec.europa.eu/clima/sites/registry/quick_guide/index_en.htm)nter emissions'.
- o U bent verplicht om bij drie broeikasgassen een getal in te voeren in het register. Als u van een bepaalde broeikasgas geen uitstoot heeft, kunt u het getal '0' invullen.

Let op: uw rekening wordt automatisch door het register geblokkeerd als het emissiecijfer op 31 maart niet opgevoerd of niet geverifieerd is. Het is vanaf een geblokkeerde rekening niet mogelijk uitgaande transacties uit te voeren. Uw rekening wordt vrijgegeven zodra uw emissiecijfer opgevoerd en geverifieerd is.

#### **Emissierechten inleveren**

- o Het is direct na het invoeren van het geverifieerde emissiecijfer mogelijk om over te gaan tot het inleveren van emissierechten. Uiterlijk 30 april zijn emissierechten [ingeleverd.](https://www.emissieautoriteit.nl/onderwerpen/jaarafsluiting-ets/emissierechten-inleveren)
- o Emissierechten inleveren: de transactie is geïnitieerd en goedgekeurd. Let op: u moet taken in het register eerst claimen en daarna goedkeuren. Taken die alleen geclaimd zijn, zijn dus nog niet goedgekeurd. Vanaf pagina 21 van de handleiding voor het CO<sub>2</sub>-register is beschreven hoe u emissierechten moet inleveren. Vanaf pagina 47 staat hoe een (inlever)transactie goedgekeurd moet worden. Zie evt. ook het [instructiefilmpje '](http://ec.europa.eu/clima/sites/registry/quick_guide/index_en.htm)Surrender'.
- O Het is alleen mogelijk om [fase 3](https://www.emissieautoriteit.nl/onderwerpen/co2-register-ets-2021-2030/geldigheid-emissierechten-2021-2030) EUA's en, sinds er een koppeling is met het [Zwitserse ETS,](https://www.emissieautoriteit.nl/onderwerpen/register-ets/koppeling-co2-register-zwitserland) fase 2 CHU's in te leveren.

Let op: gaat u emissierechten kopen? Houdt u er dan rekening mee dat het soms [dagen t](https://www.emissieautoriteit.nl/onderwerpen/transacties-ets/verwerking-transacties)ot maximaal anderhalve week kan duren voordat de emissierechten op uw rekening staan. Begin daarom op tijd met aankopen van rechten!